ФИО: Таныгин Максим Олегович<br>Лолжность: и о. лекана факультета фунламентальной и при ДОБРНАУКИ РОССИИ Дата подписания: 21.09 1987 В. Нанисанд Гюсударственное броджетное образовательное shakananan nporpaninian kino-i.<br>65ab2aa0d384efe8480e6a4c688eddbc475e411**}УЧреждение высшего образования** «Юго-Западный государственный университет» (ЮЗГУ) Документ подписан простой электронной подписью Информация о владельце: Должность: и.о. декана факультета фундаментальной и прикладной информатики Уникальный программный кл

# Кафедра программной инженерии

nalato УТВЕРЖДАЮ: проректор по учебной работе Локтионова О.Г.  $2022 \text{ r.}$ 

# **ПРЕОБРАЗОВАНИЕ ИЗОБРАЖЕНИЙ С ПОМОЩЬЮ ДИСКРЕТИЗАЦИИ И КВАНТОВАНИЯ**

Методические указания для выполнения лабораторной работы по дисциплине «Методы и алгоритмы обработки изображений» для студентов направления подготовки 09.03.04 «Программная инженерия»

#### Составитель: Р.А. Томакова

#### Рецензент

#### Кандидат технических наук, доцент *А.В. Малышев*

**Преобразование изображений с помощью дискретизации и квантования**: методические указания для проведения лабораторных работ и выполнения самостоятельной внеаудиторной работы по дисциплине «Методы и алгоритмы обработки изображений» для студентов направления подготовки бакалавров 09.03.04 «Программная инженерия»/ Юго-Зап. гос. ун-т; сост. Р.А. Томакова. Курск, 2022. –15 c.

Рассмотрена методика изучения функций, применяемых для реализации процессов дискретизации и квантования изображений, системы MATLAB.

Методические указания составлены в соответствии с федеральным государственным образовательным стандартом высшего образования направления подготовки 09.03.04 «Программная инженерия» и на основании учебного плана направления подготовки 09.03.04 «Программная инженерия» (профиль «Разработка программно-информационных систем»).

Предназначены для студентов, обучающихся по направлению подготовки 09.03.04 «Программная инженерия» (профиль «Разработка программно-информационных систем») всех форм обучения.

#### Текст печатается в авторской редакции

Подписано в печать Формат  $60 \times 84$  1/16. Усл. печ. л. . Уч. - изд. л. . Тираж 25 экз. Заказ. Бесплатно. Юго-Западный государственный университет. 305040, г. Курск, ул. 50 лет Октября, 94.

# ПРЕОБРАЗОВАНИЕ ИЗОБРАЖЕНИЙ С ПОМОЩЬЮ ДИСКРЕТИЗАЦИИ И КВАНТОВАНИЯ

Цель и задачи лабораторного занятия (лабораторной работы): изучения функций, применяемых для реализации дискретизации изображений процессов квантования  $\mathbf{c}$  $\mathbf{M}$ использованием системы MATLAB;

формирование умений организации работы с М- файлами и приобретение практических навыков их использования.

#### обучения **(формируемые)** Планируемые результаты знания, умения, навыки и компетенции):

Код и наименование индикатора достижения компетенции, закрепленного за дисциплиной: ПК - 2.2

Проводит публичную защиту выполненной работы

#### Необходимые материально-техническое оборудование и материалы:

1. Класс ПЭВМ - Athlon 64 X2-2.4; Cel 2.4, Cel 2.6, Cel 800.

центр: ноутбук ASUS X50VL 2. Мультимедиа **PMD** Т2330/14"/1024Mb/ 160Gb/ сум-ка/проектор inFocus IN24+.

3. Экран мобильный Draper Diplomat 60x60

4. Доступ в сеть Интернет.

## Шкала оценивания и критерии оценивания выполненной лабораторной работы:

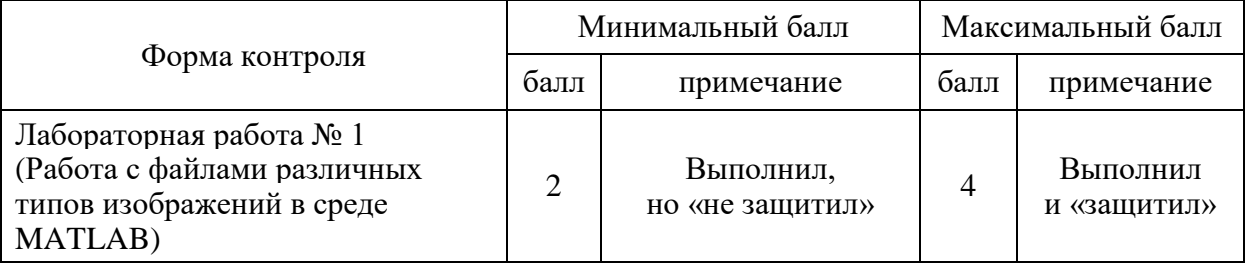

## План проведения лабораторного занятия (лабораторной работы)

## **1. ЗАДАНИЕ ДЛЯ САМОСТОЯТЕЛЬНОГО ВЫПОЛНЕНИЯ**

1. Использовать функцию **quantiz** для квантования изображения из файла.

2. Создать файл-программу с меню для выполнения моделирования процессов квантования и дискретизации.

3. Откорректировать функции квантования и дискретизации и файл-программу, приведенные в лабораторной работе, так, чтобы все результаты выдавались в одном окне.

4. Представить отчет и листинг программы.

# **2. КРАТКИЕ ТЕОРЕТИЧЕСКИЕ СВЕДЕНИЯ**

#### **Процессы дискретизации и квантования изображения**

Компьютерная обработка изображений предполагает обработку цифровых изображений с помощью компьютеров или специализированных устройств, построенных на цифровых сигнальных процессорах. При этом под обработкой изображений понимается не только улучшение зрительного восприятия изображений, но и классификация объектов, выполняемая при анализе изображений [1-4].

Техническая задача, которую необходимо решить в компьютерной обработке изображений – это ввод оптических изображений в память компьютера и вывод (визуализация) изображений.

Ввод изображений в память компьютера осуществляется с помощью видеодатчиков. Видеодатчик переводит оптическое распределение яркости изображения в электрические сигналы и далее в цифровые коды. Поскольку изображение является функцией двух пространственных переменных, а электрический сигнал является функцией одной переменной – времени, то для преобразования используется развертка.

При использовании телевизионной камеры изображение считывается по строкам. При этом в пределах каждой строки зависимость яркости от пространственной координаты *х*  преобразуется в пропорциональную зависимость амплитуды

электрического сигнала от времени *t*. Переход от конца предыдущей строки к началу последующей осуществляется практически мгновенно. Широкое применение в качестве видеодатчиков находят также матрицы фотодиодов и матрицы приборов с зарядовой связью. При использовании матричных видеодатчиков изображение как бы наблюдается сквозь экран с множеством прозрачных ячеек. Число таких ячеек для современных видеодатчиков составляет величину  $1024\times1024$  и более (см. рис.1)

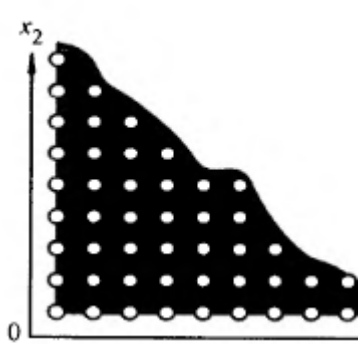

Рисунок 1. Фрагмент матричного видеодатчика

Цифровая память компьютера способна хранить только массивы данных. Поэтому ввод изображения в компьютер неизбежно связан с дискретизацией изображения по пространственным координатам и по яркости.

Для осуществления цифровой обработки изображений необходимо выполнить преобразование непрерывного (аналогового) сигнала изображений в цифровой массив. Такое преобразование включает выполнение *двух преобразований*. Первое преобразование представляет замену реального непрерывного изображения *набором отсчетов* в дискретные моменты времени, такое преобразование называется *дискретизацией.* Второе - это преобразование *непрерывного множества значений сигнала* изображения в *множество квантованных* значений, такое преобразование называется *квантованием*.

Для получения цифрового изображения, необходимо преобразовать непрерывный сигнал в цифровую форму [1,7,8]. Эта операция содержит два процесса – *дискретизацию и квантование*.

Изображение является непрерывной *f* (*x*, *y*) функцией двух пространственных переменных *x*, *y* на ограниченной прямоугольной области, а также непрерывно по амплитуде. Чтобы преобразовать эту функцию в цифровую форму, необходимо представить ее отсчетами по координатам *x*, *y* и по амплитуде.

Представление координат *x*, *y в виде конечного множества отсчетов называется дискретизацией.*

Представление амплитуды непрерывного сигнала изображения в виде значений конечного множества отсчетов называется *квантованием.*

Рассмотрим непрерывное изображение  $f(x, y)$ , заданное на ограниченной прямоугольной области, представленной на рисунке 2.

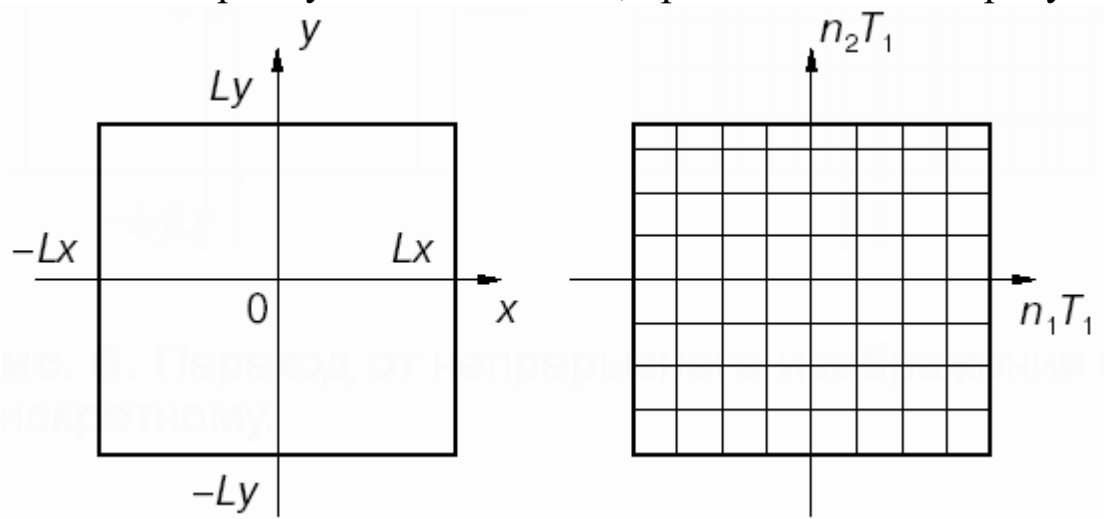

Рисунок 2. Прямоугольная область с шагом дискретизации

По пространственной переменной x задается шаг дискретизации T1, по переменной y – T2. В точках, удаленных друг от друга на расстояние T1 по оси x, расположены точечные видеодатчики. Если такие видеодатчики установить по всей прямоугольной области, то изображение окажется заданным на двумерной решетке:

$$
f(n_1T_1, n_2T_2) = (f(x, y) | x = n_1T_1, y = n_2T_2);
$$
  
\n
$$
f(n_1T_1, n_2T_2) \equiv f(n_1, n_2).
$$
\n(1)

Таким образом, дискретизация изображения по пространственным переменным переводит его в таблицу выборочных значений. Размерность таблицы (число строк и столбцов) определяется геометрическими размерами исходной прямоугольной области и выбором шага дискретизации по формуле:

$$
Mx = [2Lx / T1], My = [2Ly / T2].
$$
 (2)

полученный путем таблицы. Элемент дискретизации, называется пиксель (picture element). Шаги дискретизации Т1, Т2 выбираться достаточно малыми ДЛЯ ДОЛЖНЫ того, чтобы погрешность дискретизации была незначительна и цифровое представление сохраняло основную информацию.

С физической точки зрения выбор шага дискретизации диктуется шириной пространственного спектра изображения. Чем больше ширина спектра w, тем меньше шаг дискретизации Т.

На практике при дискретизации стремятся удовлетворить соотношению:

$$
T \le \frac{2\pi}{w}.\tag{3}
$$

Память компьютера способна хранить только дискретные числа. Поэтому для записи в памяти величина  $f(x, y)$  должна быть подвергнута аналого-цифровому преобразованию с шагом df.

Чтобы построить цифровую функцию, диапазон яркостей необходимо преобразовать лискретные величины  $\overline{B}$ (проквантовать).

Операцию дискретизации непрерывной величины по уровням яркости называют квантованием.

Число уровней квантования определяется как:

$$
K = [A/df],
$$
 (4)

где А определяет диапазон значений яркостей функции  $f(x, y)$ .

Квантование непрерывных значений яркости в точках дискретизации осуществляется присвоением каждому отсчету одного из уровней - того, к которому ближе найденное значение яркости. Значения яркостей исходного изображения сравниваются с заданными уровнями квантования (шкалой) и принимают новое значение ближайшего уровня.

Следует заметить, что качество получаемого цифрового в большой степени зависит от числа отсчетов в изображения разбиении и числа уровней квантования [6, 9, 10].

Дискретизация является важным фактором, определяющим пространственное разрешение изображения.  $\Pi$ o существу, мельчайших пространственное разрешение  $\leftarrow$ размер ЭТО различимых деталей на изображении.

Яркостным (или полутоновым) разрешением называется мельчайшее различимое изменение яркости.

Число градаций яркости выбирается равным, степени 2. Наиболее частым является выбор 8-битного представления (256 градаций яркости). В тех случаях, когда необходимо иметь более точное представление полутонов используют 16 бит.

Изображение, имеющее размеры *M N* пикселей и точность *L* градаций, часто называют изображением с *пространственным разрешением M N пикселей и яркостным разрешением L градаций.*

#### **Функции, используемые для моделирования процессов дискретизации и квантования изображения**

## **Функция обработки блоков изображения blkproc Синтаксис D = blkproc(S,[m n],fun,P1,P2)**

Функция **D = blkproc(S,[m n],fun,P1,P2)** формирует новое изображение D, пиксели которого являются результатом обработки функцией **fun** каждого неперекрывающего блока размера *m n* исходного изображения S.

Исходное изображение временно дополняется столбцами нулей справа и строками нулей снизу так, чтобы размеры изображения были кратны соответствующим размерам блока.

Функция используется для обработки бинарных и полутоновых изображений.

Варианты задания параметра **fun** приведены в таблице 1.

Варианты задания параметра fun функции blkproc

| Параметр fun | Пример                                   | Комментарий              |
|--------------|------------------------------------------|--------------------------|
| Строка – имя | $D = \text{blkproc}(S, [m])$             | Предварительно должна    |
| функции      | $n$ ],'myfun');                          | быть создана функция     |
|              |                                          | myfun, которая получает  |
|              |                                          | блок х и возвращает      |
|              |                                          | результат $y = myfun(x)$ |
| $C$ трока –  | $D = \text{blkproc}(S, \lceil m \rceil)$ | В строку помещается      |
| выражение    | n,                                       | выражение, допустимое    |
| языка        | 'mean2(x)*ones(size(                     | синтаксисом MatLab. Это  |
|              | $(x))$ ');                               | выражение                |
|              |                                          | интерпретируется при     |
|              |                                          | выполнении каждого       |
|              |                                          | блока                    |

Идентификатор обозначением условным  $\mathbf{X}$ является обрабатываемого блока изображения.

P1, P2 и т. д. - передаваемые в функцию fun дополнительные параметры.

При проведении вычислений исходное изображение временно дополняется либо единицами (при формате представления данных XS - double), либо нулями (при формате представления данных XS  $-$  uint8).

Задание 1. Создать функцию по имитации дискретизации изображения:

1. Открыть новый М-файл - File/New/M-file;

2. Ввести команды функции дискретизации function diskr $(I,s)$ 

 $I1 = \text{blkproc}(I, [s(1) s(2)], \text{mean2}(x) * \text{ones}(size(x))$ 

figure, imshow $(I1)$ 

 $str = mat2str(s);$ 

 $str = struct('diskret image', str);$ 

 $title(str):$ 

3. Сохранить на диске в файл с именем созданной функции.

# Функция квантования сигнала quantiz

В системе MATLAB функции по квантованию сигналов имеются в пакете Signal Processing Toolboxes. Применение одной из функций квантования широко используется, например, в работах [1, 2, 5].

Функция **quantiz** используется *для неравномерного квантования сигналов.* 

#### **Синтаксис**

#### $[\text{indx}, \text{kv,ds}] = \text{quantiz}(sg, \text{prt,cdb}),$

где **sg** – отсчеты сигнала; **prt** – вектор границ зон квантования; **cdb** – вектор уровней квантования.

Для **indx** результат определяется следующим образом:

Если sg (k) < = prt (1), то indx (k) = 0;

Если prt (1),  $\langle \text{sg}(k) \rangle = p$ rt (m+1), то indx (k) = m;

Если sg (k) > prt (end), то indx (k) = length(prt);

Результат **kv** содержит квантованные значения входного сигнала и рассчитывается как **cdb(indx +1).** Таким образом, величина cdb(1) задает уровень квантования для всех значений сигнала, меньших, чем prt(1); величина cdb(m) соответствует зоне квантования

 $prt(m-1)... prt(m);$  последнее значение cdb (end) используется в качестве уровня квантования для всех значений сигнала, превышающих prt (end).

Параметр **ds** содержит значения среднего квадрата ошибок квантования, их можно опустить.

*Задание 2.* Использовать функцию **quantiz** для квантования изображения файла Clouds.bmp каталога Image.

 $\gg$  [S,map] = imread('c:\Image\Clouds.bmp');

 $>> I = im2double(ind2grav(S,map))$ ;

 $\gg$  [ M N] = size(I);

 $>> p = 0:0.1:1;$ 

 $\gg$  [INDX] = quantiz(I(:), p);

 $\gg$  figure, imshow(I)

 $>> I1 =$  reshape(INDX,M,N);

 $\gg$  figure, imshow(I1,[])

*Задание 3.* Создать функцию по квантованию изображения:

1) Открыть новый M-файл – File/New/M-file;

2) Ввести команды функции дискретизации:

function kvant (I,p);

 $[M N] = size(I);$ 

 $INDX = \text{quantiz}(I(:, p));$ 

 $I1 =$  reshape(INDX,M,N);  $I2 = mat2gray(I1);$ figure,imshow(I2); title('kvant image'); 3) Сохранить на диске файл с именем созданной функции.

*Задание 4.* Создать файл-программу с меню для выполнения моделирования процессов квантования и дискретизации:

1) Открыть новый M-файл – File/New/M-file;

2) Ввести команды файл-программы:

 $y = 1$ ;

while  $y == 1$ 

St = input('ВВЕДИ ПУТЬ И ИМЯ ФАЙЛА С ИЗОБРАЖЕНИЕМ ');

 $[X, map] = \text{imread}(St);$ 

 $I = im2double (ind2gray(X, map))$ ;

figure,imshow(I)

title('gray image');

 $y1 = 1;$ 

while  $y1 == 1$ 

 $M =$  menu('МОДЕЛИРОВАНИЕ ПРОЦЕССОВ –, ...

'КВАНТОВАНИЕ ИЗОБРАЖЕНИЯ','ДИСКРЕТИЗАЦИЯ ИЗОБРАЖЕНИЯ');

if  $M \equiv 1$ 

 $p = input$ ('ВВЕДИ ВЕКТОР ГРАНИЦ ЗОН КВАНТОВАНИЯ  $(\lceil \text{ma: d:mi} \rceil)$  ');

 $kvant(I,p);$ 

end

if  $M \equiv 2$ 

 $s = input('Bequ$  размер блока дискретизации ([m n]) ');

 $diskr(I,s):$ 

end

 $y1 = input($ 'Продолжить работу с этим изображением?  $(1-\text{a}) -$ '); end

```
y = input(TD)родолжить работу (1-\mu a) -);
```
end

3) Сохранить на диске – File/Save as в файл. В качестве имени файла можно взять инициалы имени и фамилии в латинском регистре;

4) Для вызова файл-программы в окне команд (Command Window) вводим имя М-файла.

Результаты работы приведены на рисунке 3.

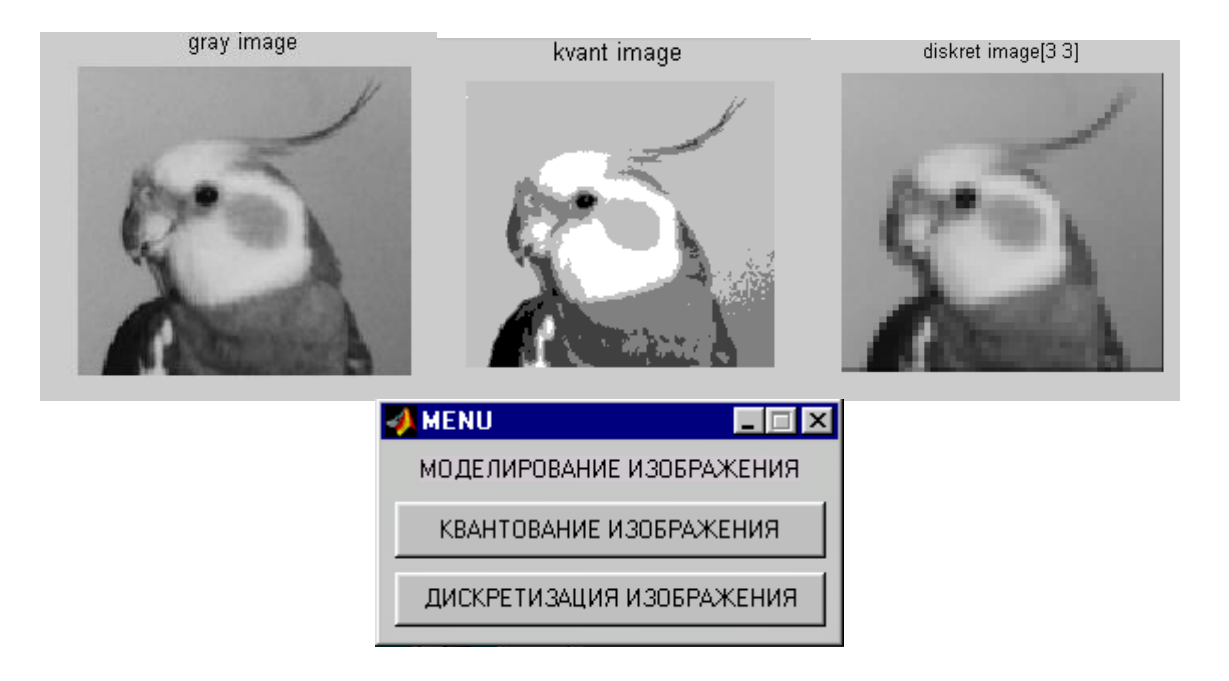

Рисунок 3. Результаты квантования и дискретизации изображения *f* (*x*, *y*)

## **3. КОНТРОЛЬНЫЕ ВОПРОСЫ**

1. Каким образом осуществляется дискретизация сигнала?

2. Как выбирается величина шага дискретизации?

3. Каким образом осуществляется квантование сигнала?

4.Что называется пространственным разрешением изображения?

5. Дать определение пространственного разрешения изображения.

6. Сформулируйте определение яркостного разрешения.

7. Назначение функции quantiz системы MATLAB.

8. Для чего используется функция blkproc?

9. Как изменяется качество изображения при изменении числа уровней квантования?

10. Как изменяется качество изображения при изменении числа шагов дискретизации?

## **БИБЛИОГРАФИЧЕСКИЙ СПИСОК**

1.Томакова, Р. А. Методы и алгоритмы цифровой обработки изображений : учебное пособие для студентов всех форм обучения по направлениям подготовки 09.03.03 Прикладная информатика; 09.03.04 «Программная инженерия», 09.04.04 «Программная инженерия» (профиль «Разработка информационно-вычислительных систем») / Р. А. Томакова, Е. А. Петрик ; Юго-Зап. гос. ун-т. - Курск : Университетская книга, 2020. - 310 с. - Загл. с титул. экрана. – Текст : электронный.

3.Яне, Бернд. Цифровая обработка изображений : [учебное пособие] / пер. с англ. А. М. Измайловой. - М. :Техносфера, 2007. - 584 с. : ил. + 1 эл. опт. диск (CD-ROM). - (Мир цифровой обработки. XI. 06). - Библиогр.: с. 575-583 (221 назв.). - ISBN 978-5-94836-1 22-2 : 285.00 р. - Текст : непосредственный.

4. Красильников, Н. Н. Цифровая обработка 2D- и 3Dизображений : учебное пособие / Н. Н. Красильников. - СПб. : БХВ-Петербург, 2011. - 608 с. : ил. - ISBN 978-5-9775-07 00-4 : 372.50 р. - Текст : непосредственный.

5. Томакова, Римма Александровна. Интеллектуальные технологии сегментации и классификации биомедицинских изображений : монография / Р. А. Томакова, С. Г. Емельянов, С. А. Филист ; Юго-Западный государственный университет. - Курск : ЮЗГУ, 2012. - 222 с. - Текст : электронный.

6. Томакова, Римма Александровна . Теоретические основы и методы обработки и анализа микроскопических изображений биоматериалов : монография / Р. А. Томакова, С. А. Филист, С. Г. Емельянов ; МИНОБРНАУКИ РФ, Юго-Западный государственный университет. - Курск : ЮЗГУ, 2011. - 202 с. - Текст : электронный.

7. Методы цифровой обработки изображений : учебное пособие / А. Е. Архипов, С. В. Дегтярев, С. С. Садыков, С. Н. Середа, В. С. Титов. - Курск : КГТУ, 2002 - Ч. 2. - 115 с. - Текст : непосредственный.

9.Технологии сетей связи. Особенности кодирования цифровых факсимильных сообщений : учебное пособие / А. И. Атакищев [и др.] ; Министерство образования Российской Федерации, Курский государственный технический университет. -

Курск :КурскГТУ, 2002. - 159 с. :ил.табл. - Имеется электрон. аналог. - ISBN 5-7681-0111-Х : 62.00 р. - Текст : непосредственный.

10. Гонсалес, Р. Цифровая обработка изображений: практические советы : монография / Р. Гонсалес, Р. Вудс ; пер. П. А. Чочиа, Л. И. Рубанова. – 3-е изд., испр. и доп. – Москва :Техносфера, 2012. – 1104 с. : – (Мир цифровой обработки). – URL: https://biblioclub.ru/index.php?page=book&id=233465 (дата обращения: 23.03.2022).

11. Фисенко, В.Т. Компьютерная обработка и распознавание изображений / В.Т. Фисенко, Т.Ю. Фисенко. СПб.: СПбГУ ИТМО,  $2008. - 192$  c.

12. Гонсалес, Р. Цифровая обработка изображений в среде Matlab / Р. Гонсалес, Р. Вудс, С. Эддинс. – М.: Техносфера, 2006. – 616 с.